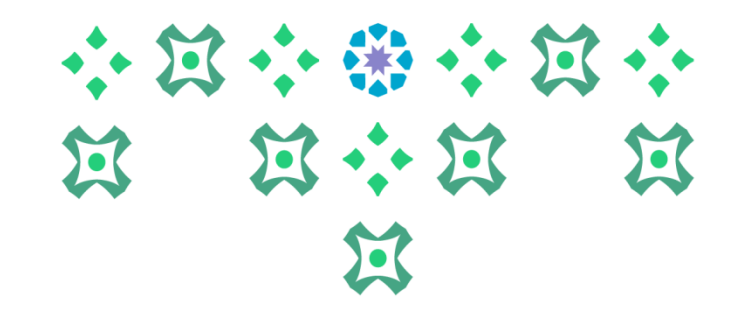

#### ألية إدخال رغبات الدرجات العلمية المخصصة ذاتيًا (التخصصات المزدوجة (Double Majors ) **ً**

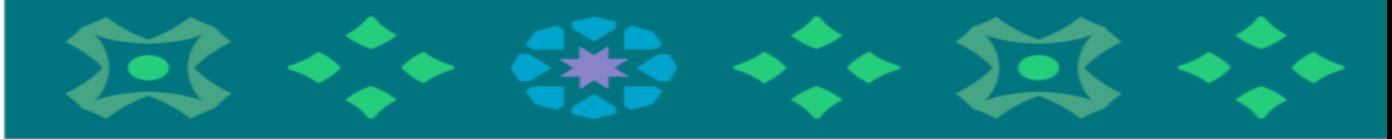

**عمادة القبول والتسجيل**

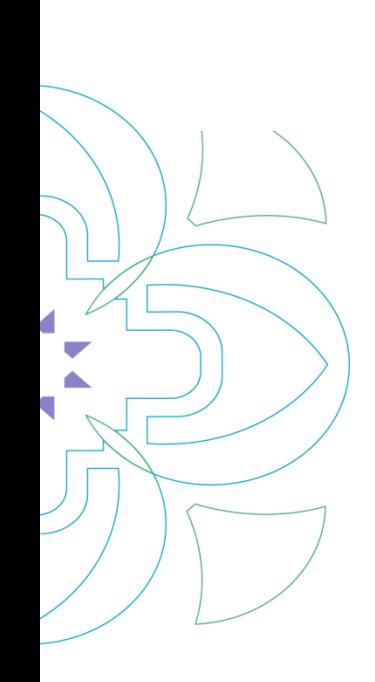

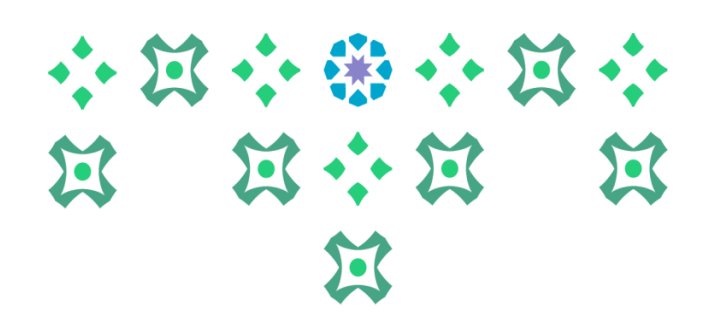

## **الدخول علىالنظام األكاديمي**

**عزيزتي الطالبةيمكنكالدخول للخدمةالذاتية سواءمن جهاز الكمبيوتر أو الهاتف املحمول من خالل الضغط علىأيقونةالنظام األكاديميللطالبات في الشريط التالياملوجود علىموقع الجامعة:**

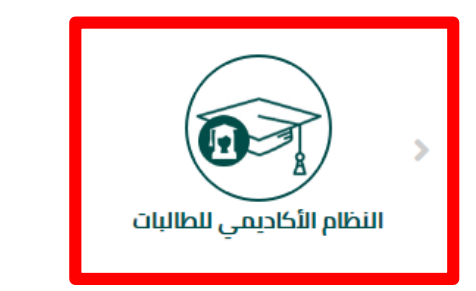

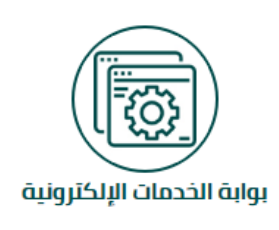

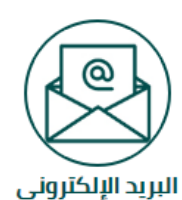

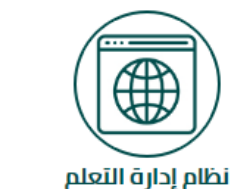

**ملحوظة هامة : للدخول علىالنظام الجديد علىالطالبةِادخال الرقم السري للبريد الجامعي وليس الرقم السري السابق للنظام بانر 8 .** 

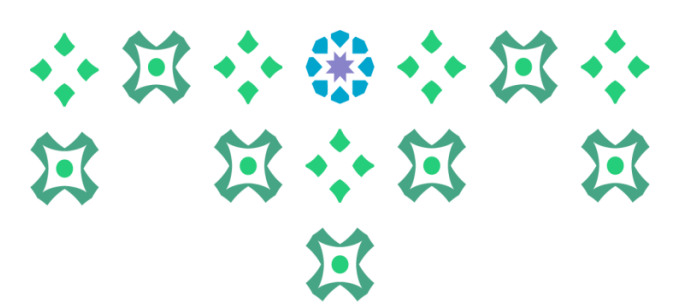

### **تغيير لغة النظام**

**النظام متاح باللغتين العربية واإلنجليزية ولتغيير لغة النظام من اللغة اإلنجليزية للعربية يجب اتباع الخطوات التالية:**

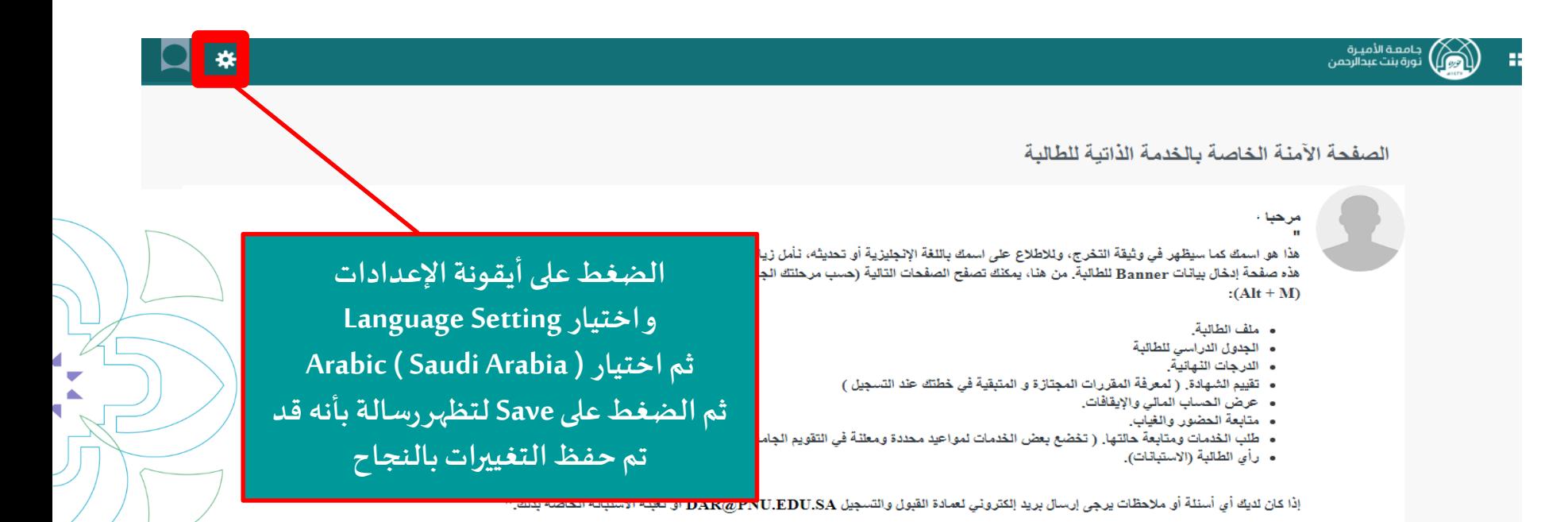

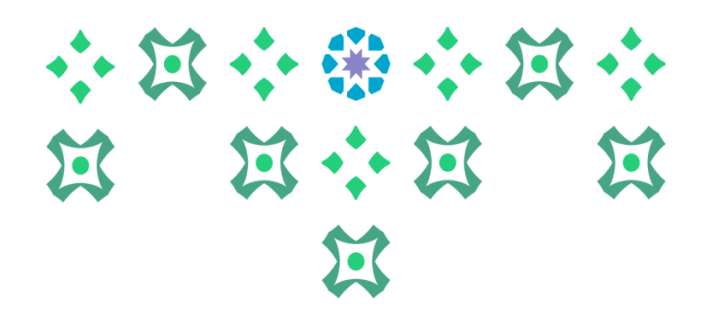

### **تغيير لغة النظام**

₩

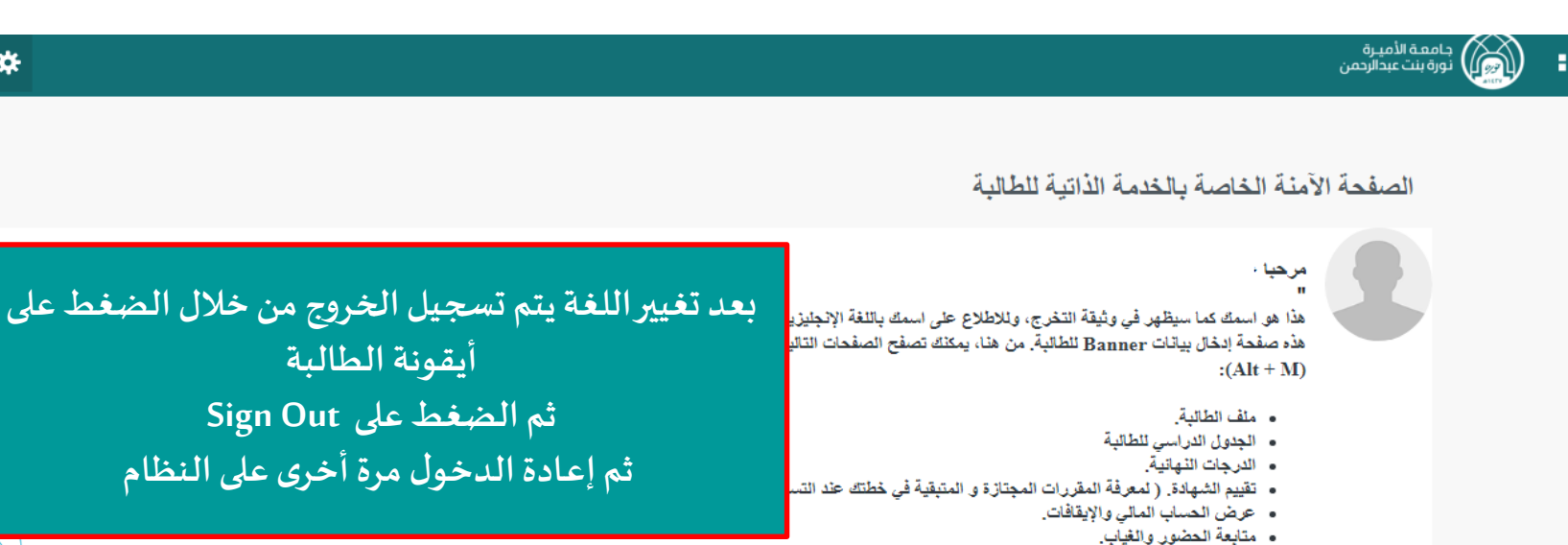

- طلب الخدمات ومتابعة حالتها. ( تخضع بعض الخدمات لمواعيد محددة ومعلنة في التقويم الجامعي).
	- رأى الطالبة (الاستبانات).

**ملحوظة مهمة : من الضروري تسجيل الخروج ثم إعادةالدخول مرةأخرى إلتمام عمليةتغييراللغة.** 

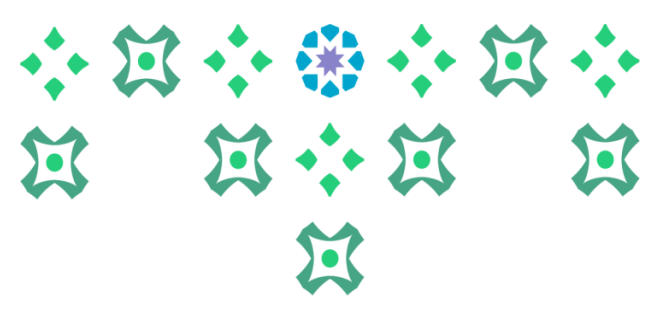

## **خطواتإدخال رغبةالطالبةفيالتخصصاملزدوج**

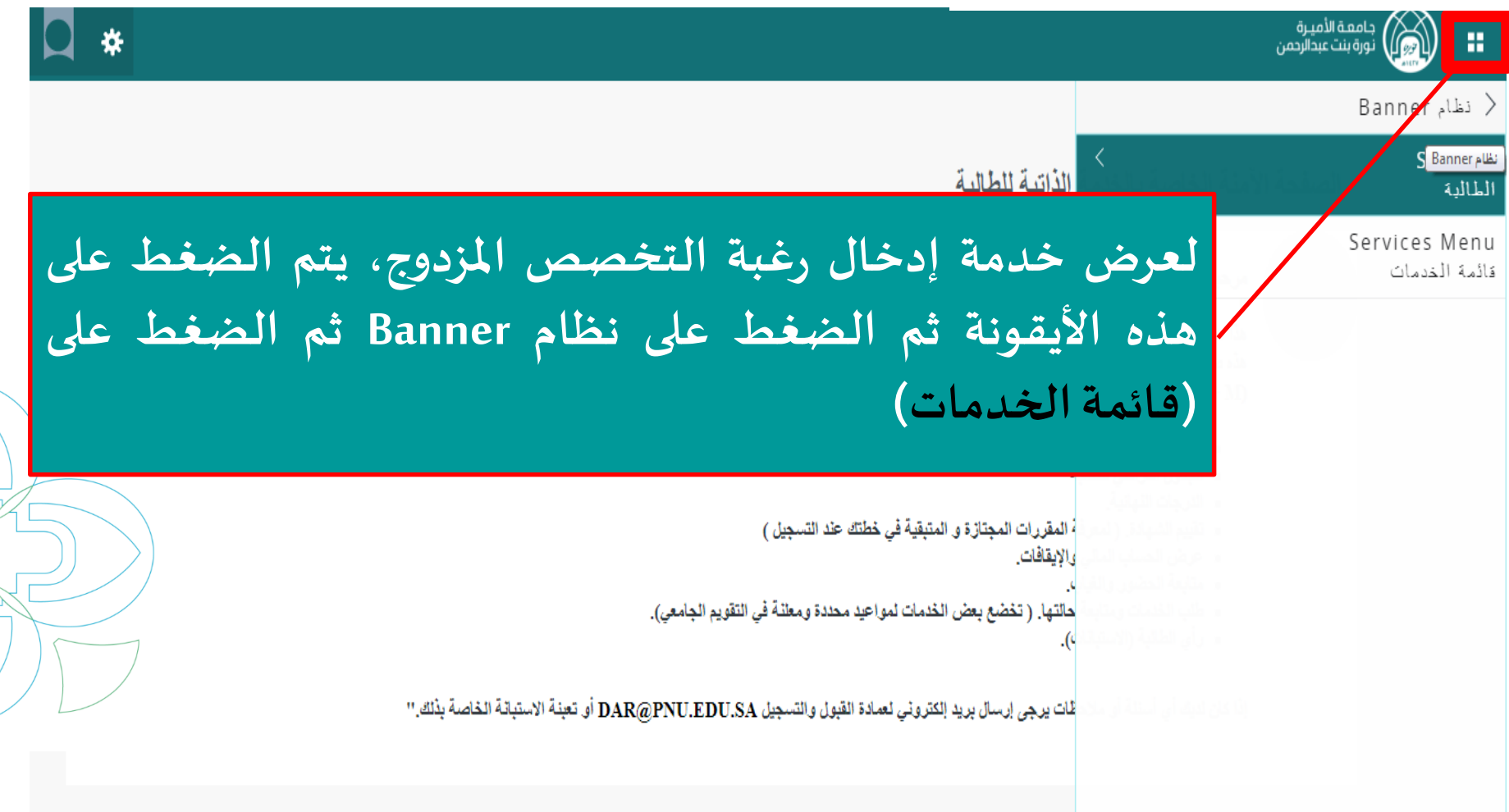

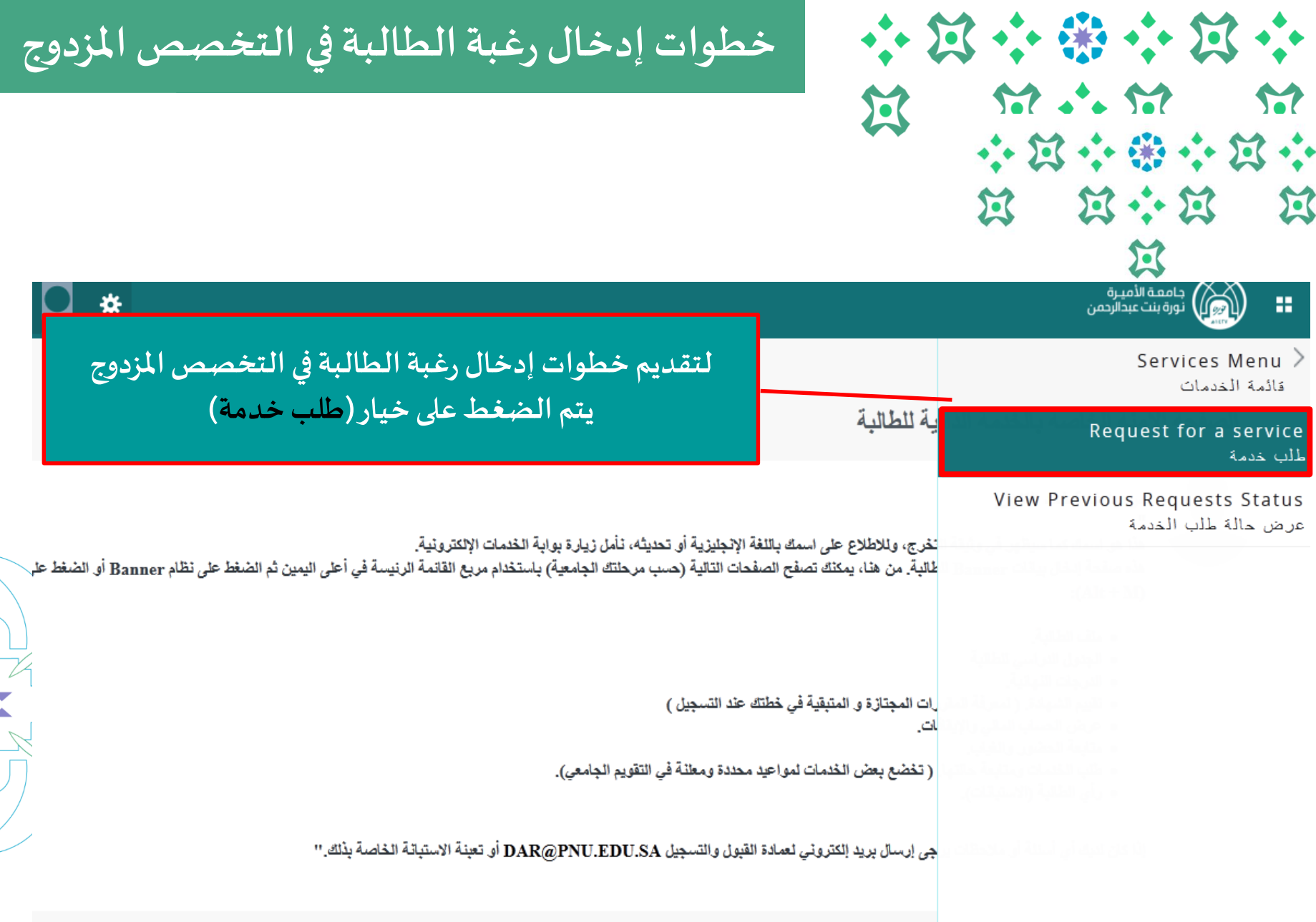

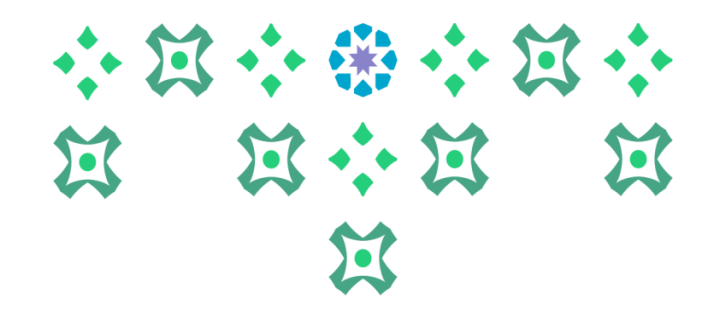

### **تسجيل الجدول الدراس ي** خطوات إدخال رغبة الطالبة في التخصص المزدوج

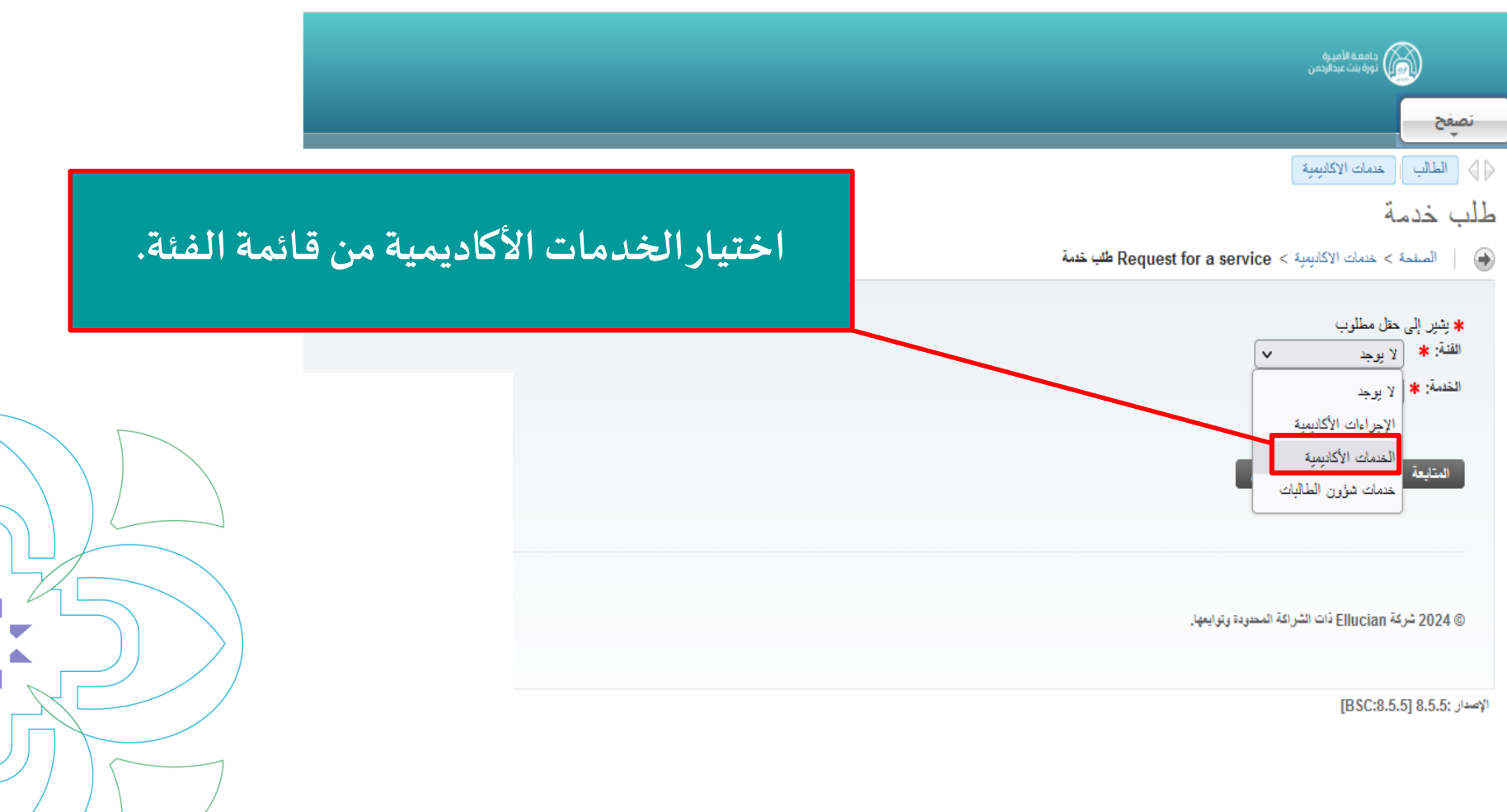

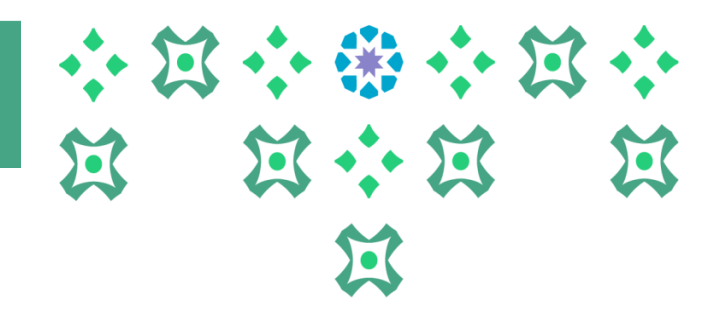

#### **تسجيل الجدول الدراس ي** خطوات إدخال رغبة الطالبة في التخصص المزدوج

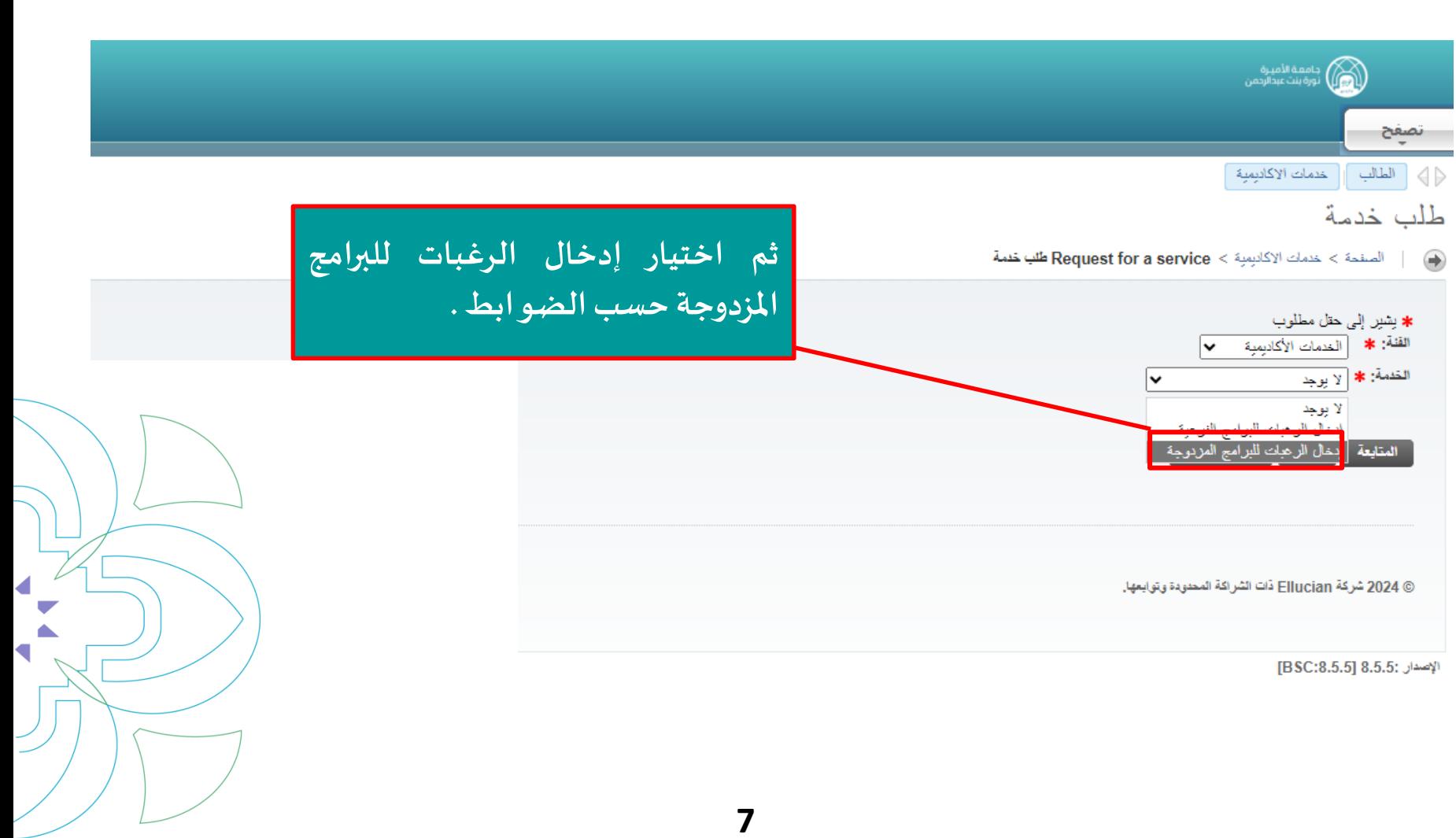

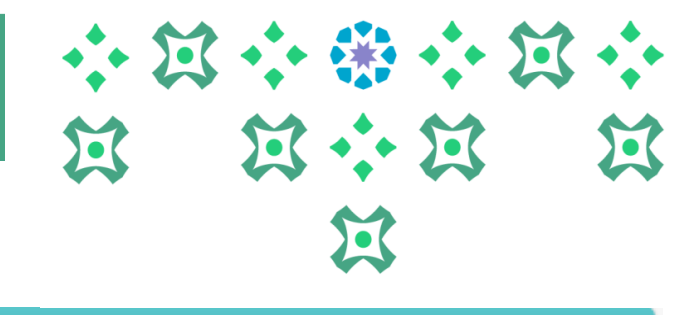

# خطوات إدخال رغبة الطالبة في التخصص المزدوج

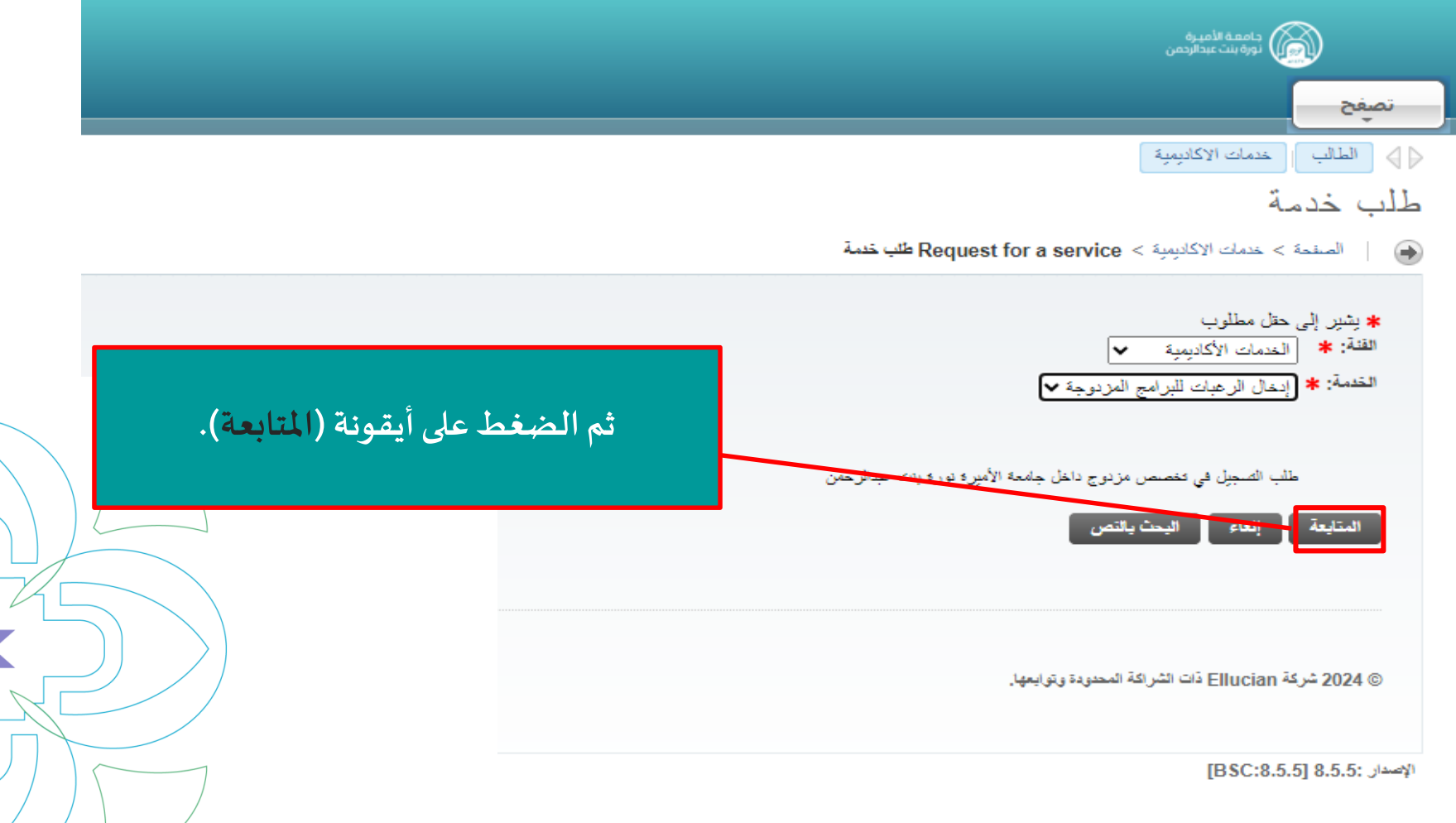

#### **تسجيل الجدول الدراس ي** خطوات إدخال رغبة الطالبة في التخصص المزدوج

**يمكن االطالع على شروط وضوابط**

**االلتحاق بالتخصصات املزدوجة على**

**صفحة عمادة القبول والتسجيل من خالل**

## **علىالطالبةقراءةالبنودوالشروطبعناية .**

- إرشادات مهمةً قبل تقديم طلب الالتحاق بتخصص مزدوج في جامعة الأميرة نورة بنت عبد الرحمن:
	- 1. يجب على الطالبة الاهتمام بإدخال التخصص المزدوج المطلوب. ولا يسمح لها بالتعديل بعد إغلاق الخدمة.
- 2. يعتبر الالتحاق في التخصص المزدوج اختياريًا، ولا يسمح للطالبة التسجيل في تخصص مزدوج إلا بعد التحاقها ببر<mark>ناه</mark>مجها الرء<mark>ً</mark>
- 3. على الطالبة الالتحاق بالتخصص المزدوج المتاح لبرنامجها، ولا يحق لها التسجيل في تخصص مزدوج غير مذهد لبرنامجها.
	- 4. يتاح للطالبة التسجيل في تخصص مزدوج واحد فقط يختلف عن برنامجها الرنيسي.

 $\bullet \bullet$  ) of

عدمات الإكاديمية

البنود و الشروط

الغاء

المتابعة

نصفح

البنود و الشروط

- 5.أن تكون الطالبة أكملت جميع متطلبات السنةالأولى للبرنامج الرنيسي المقيدة فيه ولايحق لهاالتسجيل<mark>(ب</mark>عاجتياز السنة الثانية،وتعتبرالطالبة مسوولة إن لم تلتزم بذلك
	- 6. تدرس الطالبة مقررات التخصص المزدوج تزامناً مع مقررات تخصصها الرنيسي، مع مراعات<mark>ها</mark> ورد في لانحة الدراسة والاختبارات.
		- 7. لايتم تغريج الطالبة إلا بعداستيفاء منطلبات برنامجها الرنيسي والمزدوج، فلها إلغاء قيد<mark>ها</mark> في حال تعذر عليها استكماله.
	- 8. فيما عدا ما ذكر في هذا الإطار، يطبق على الطالبة ما ورد في لانحة الدراسة والاختدارات وقواعدها التنفيذية بجامعة الأميرة نورة بنت عبدالرحمن.
- 9. يتم الفرزعن طريق المفاضلة بين جميع الطالبات المحققات للشروط حسب الآل<mark>يه</mark> المعتمدة والمعلنة في موقع الجامعة ووفق المقاعد المعتمدة لكل تخصص مزدوج.
	- 10. حفظك للرغبات يعني اطلاعك على كافة البيانات وضوابط وشروط الالتعاق.
	- للاطلاع على شروط وضوابط الالتحاق بالتخصصات المزدوجة<mark>،</mark> ( اضغطي هذا)<mark>.</mark>

**والستكمال إجراءات تقديم الطلب يتم الضغط على أيقونة )املتابعة(.**

**الضغط هنا.**

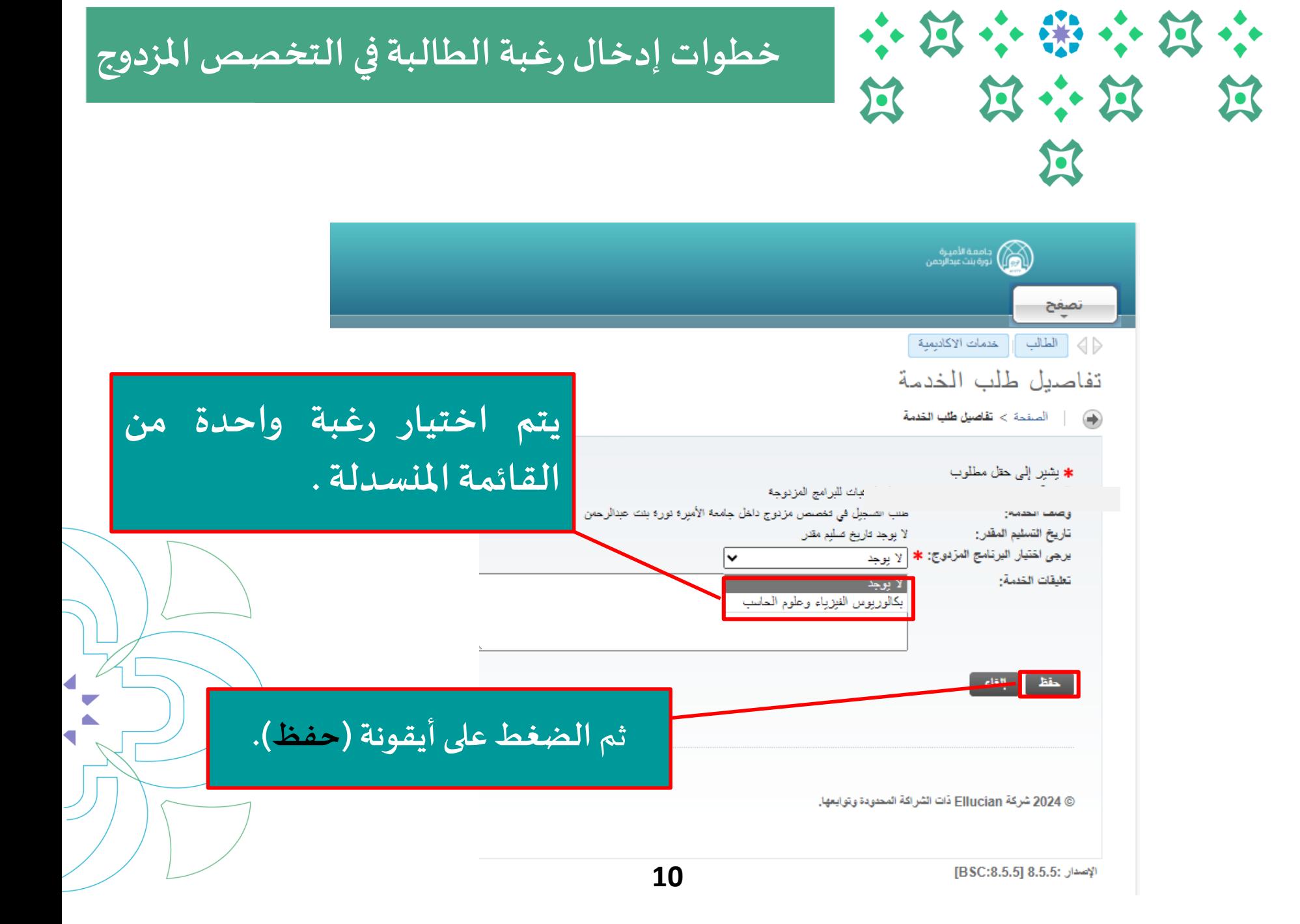

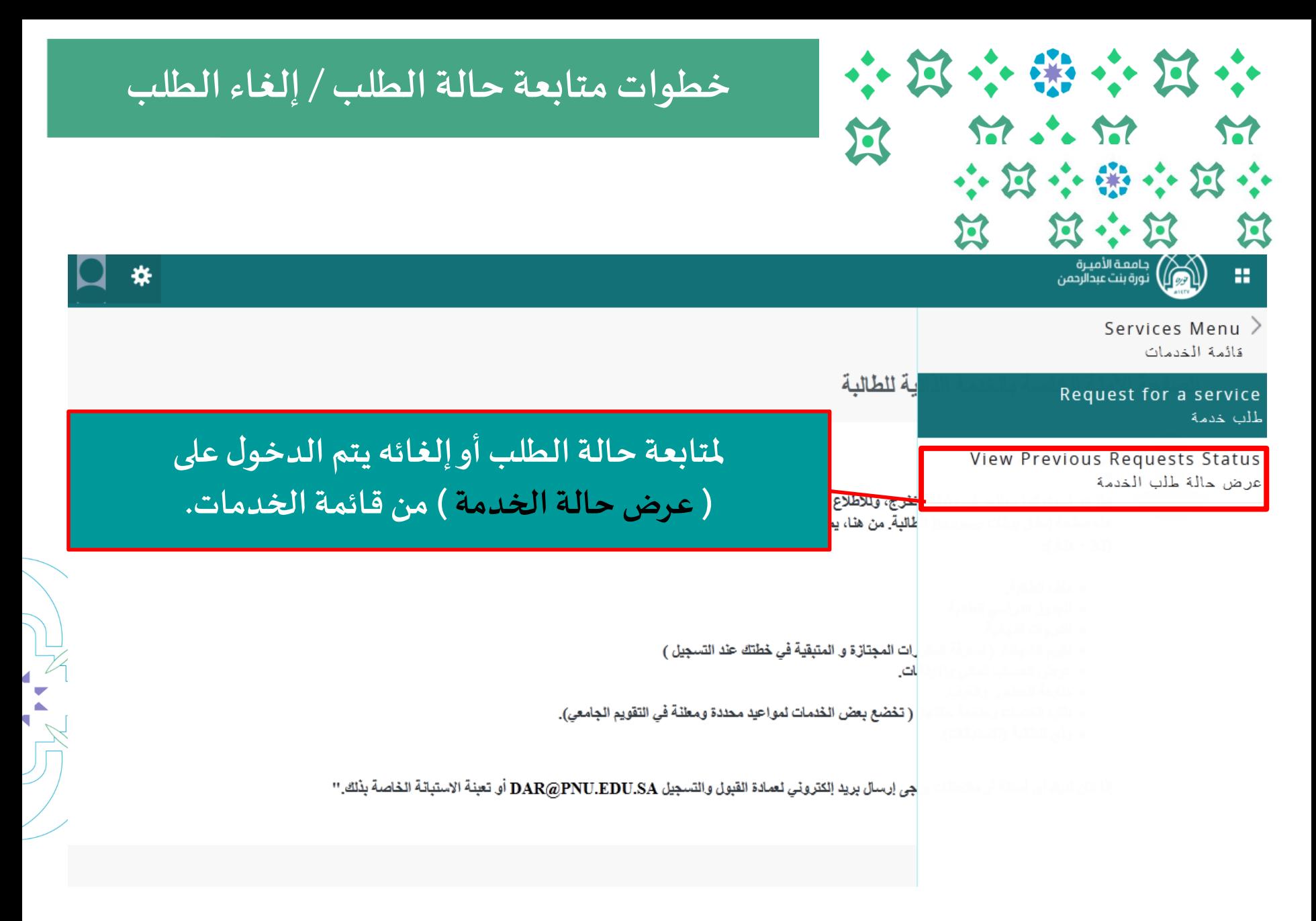

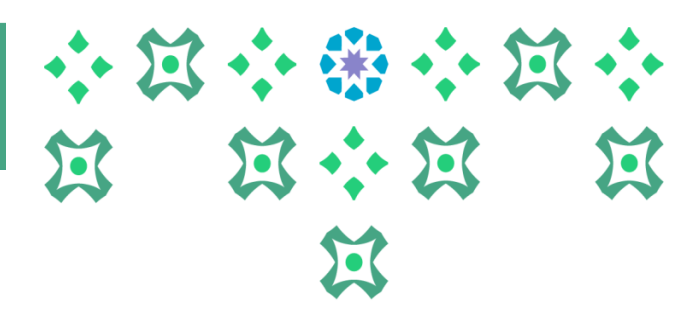

# **تسجيل الجدول الدراس ي خطوات متابعة حالة الطلب / إلغاء الطلب**

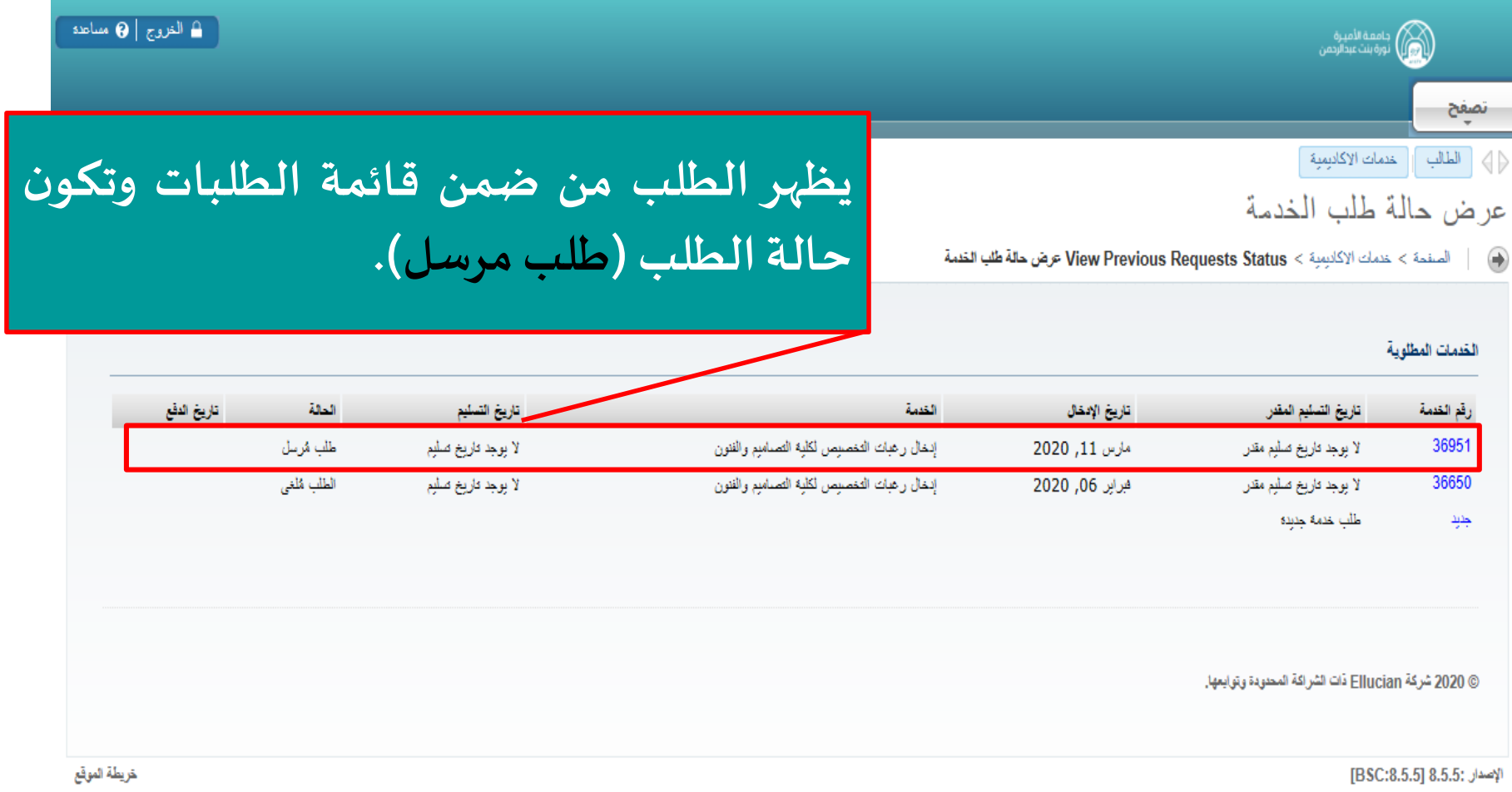

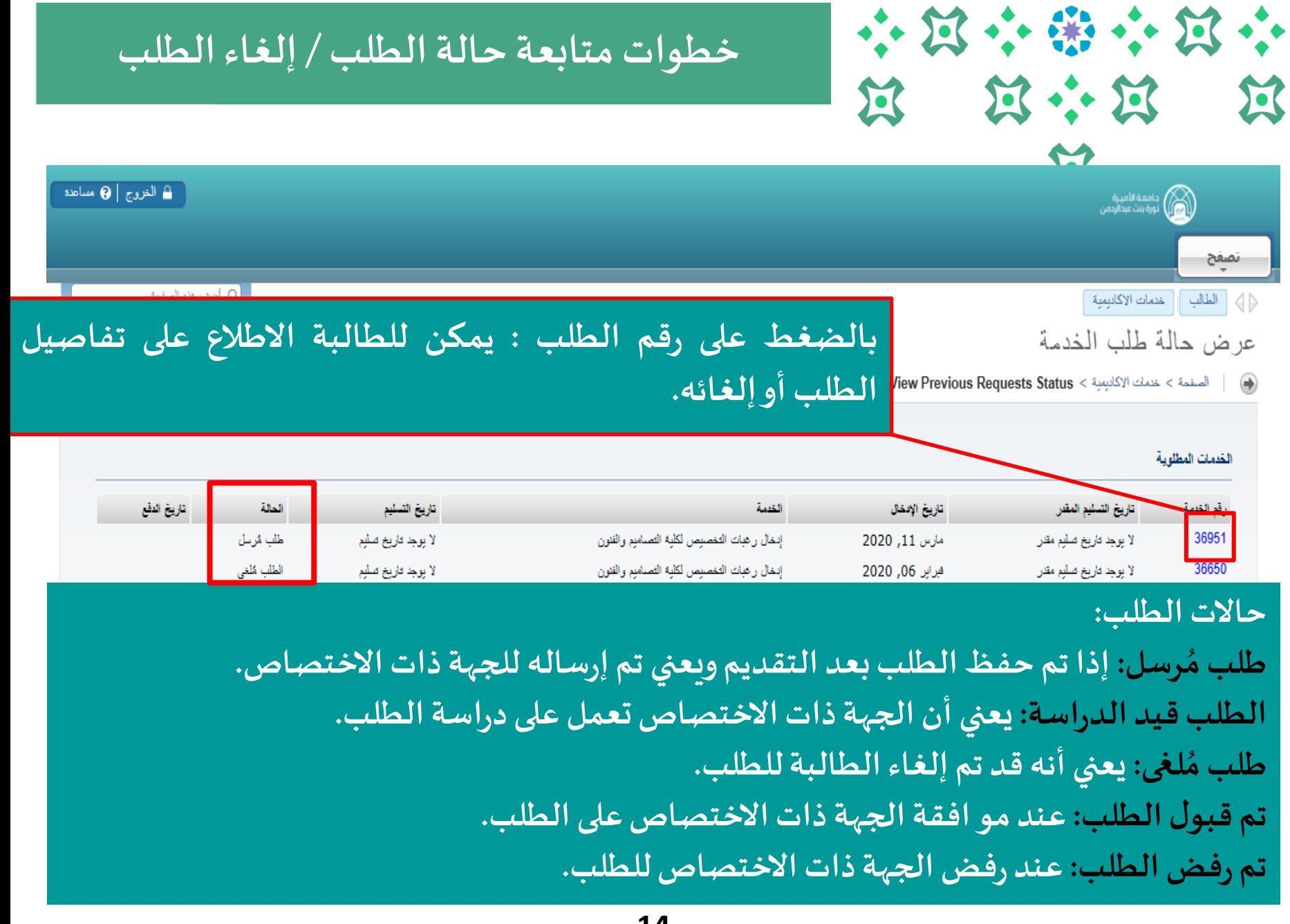

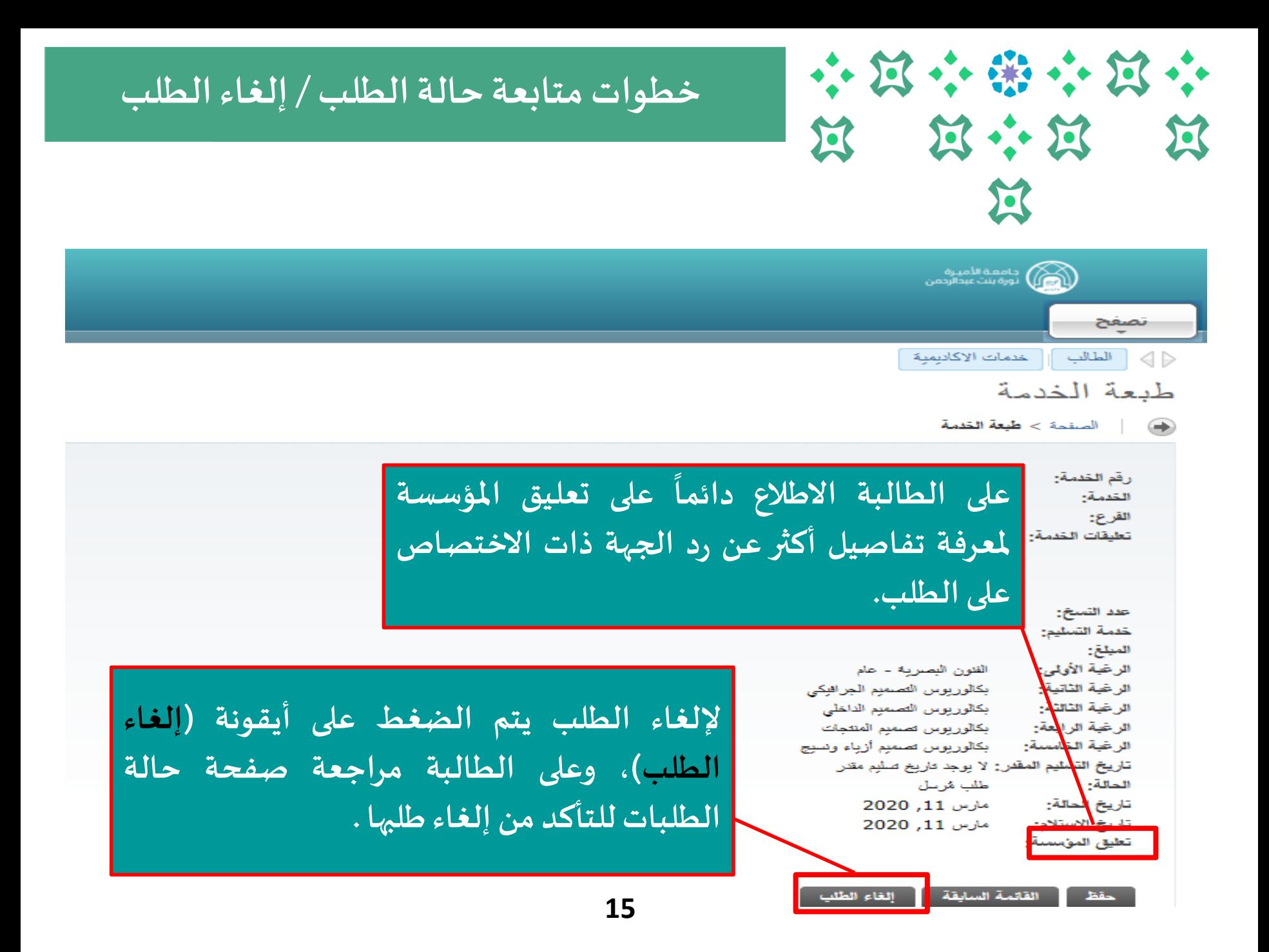

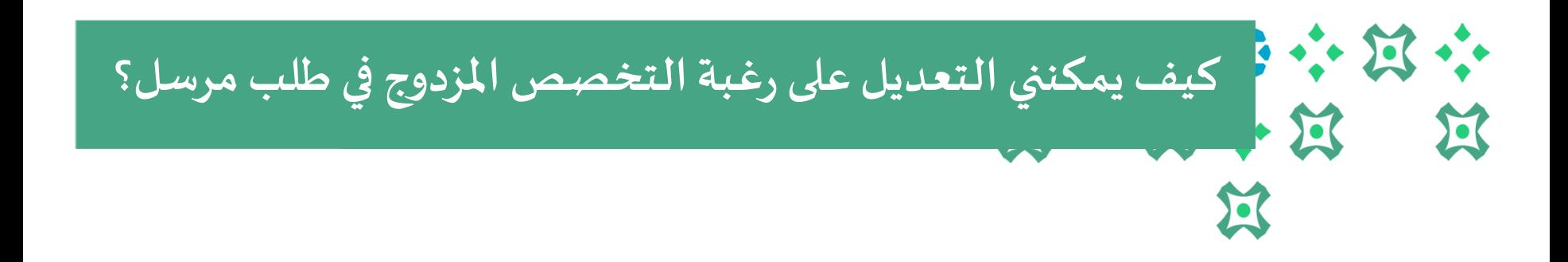

### **يمكن للطالبة التعديل على طلبها بخطوتين :**

**.1 إلغاء الطلب السابق )يمكن الرجوع للشريحةرقم 12 لالطالع على الخطوات(. .2 تقديم طلب جديد )يمكن الرجوع للشريحةرقم 5 لالطالع على الخطوات( .**

### ملحوظات مهمة :

- **يتاح للطالبةالتعديل علىالطلبخالل الفترةاملتاحةللتقديم علىالخدمة.**
	- لا يحق للطالبة تقديم طلب جديد ولديها طلب مرسل وليس مُلغى. **ُ ُ**
- **يمكن للطالبة االطالع على تفاصيل طلبها ) لغى امل ( بالضغط على رقم الطلب من صفحة حالةالطلبات.**

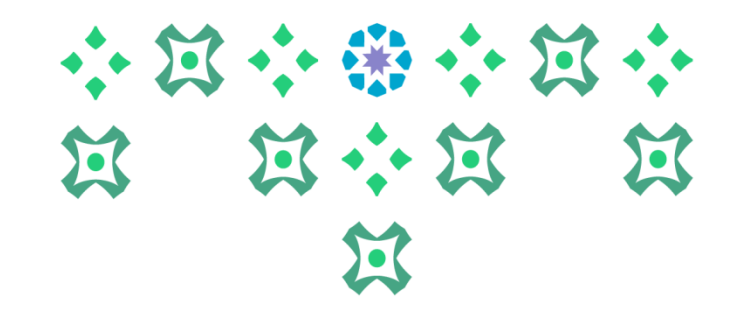

# **انتهى مع صادق دعواتنا لكن بالتوفيق ،،،**

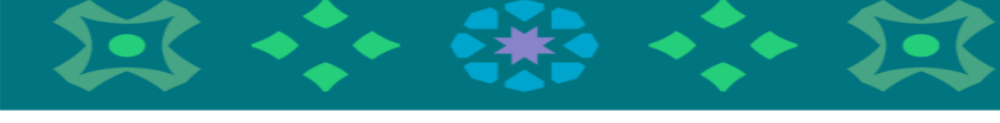

**عمادة القبول والتسجيل**

**ملزيد من االستفساراتنأمل التواصل علىالبريد االلكتروني**

**Dar-reg@pnu.edu.sa**